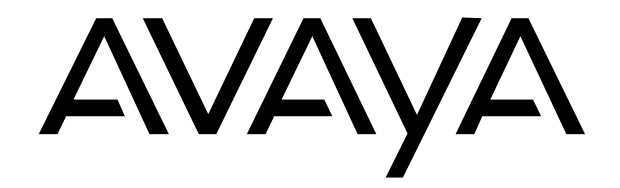

Avaya Gemini CLI Analog Telephone 9335-AV

General Note: When power is switched on or batteries are inserted the display will be blank until the Handset is lifted or the Handsfree button is pressed.

## *Figure One*

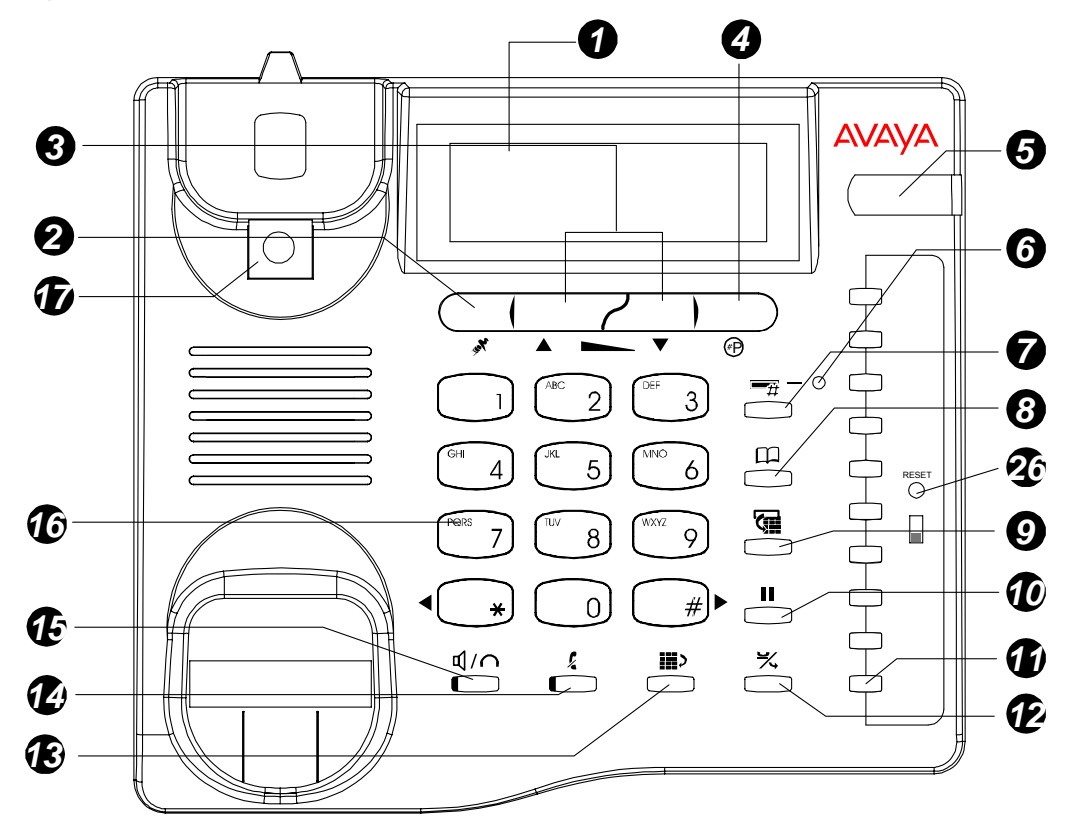

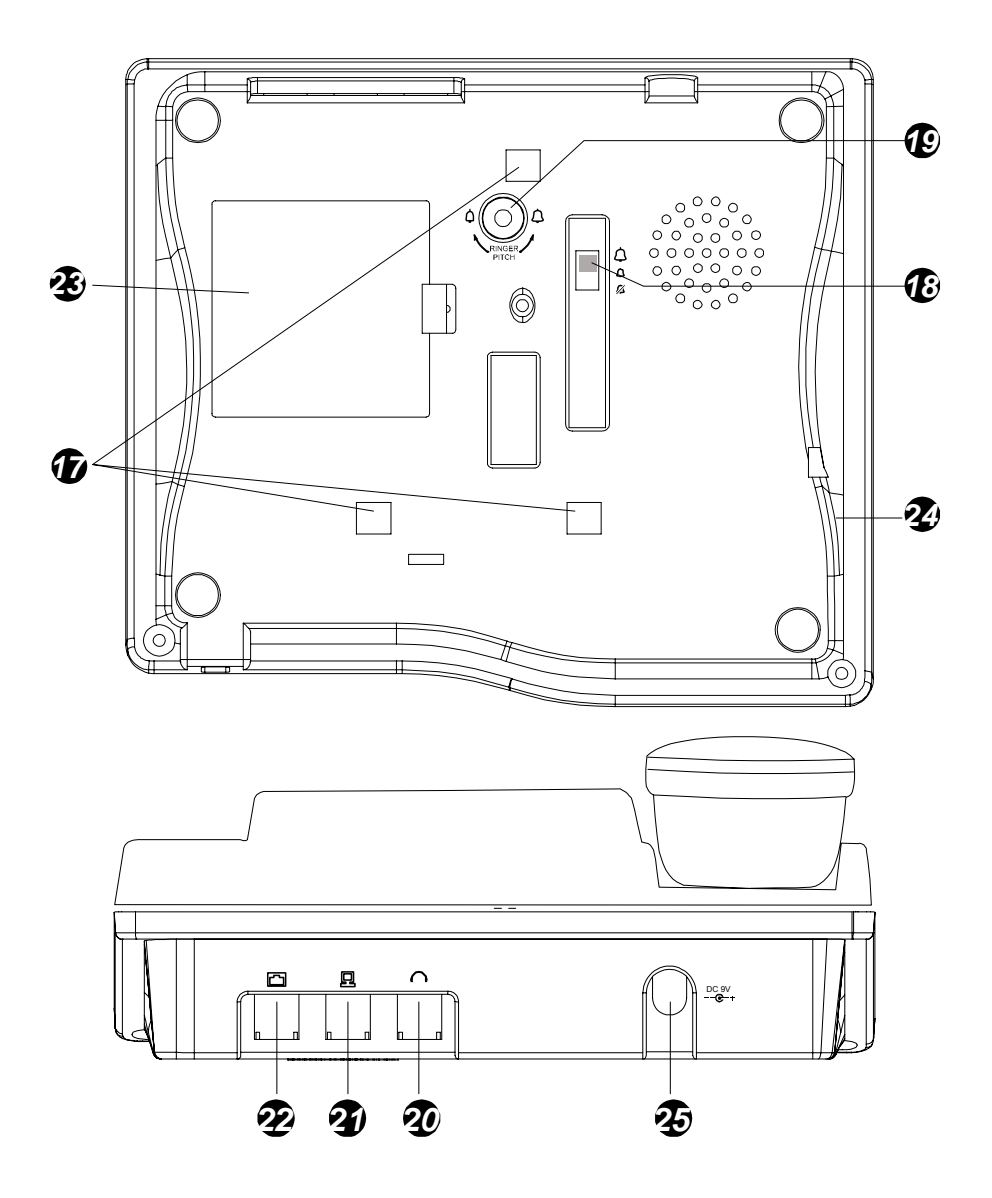

# **Contents**

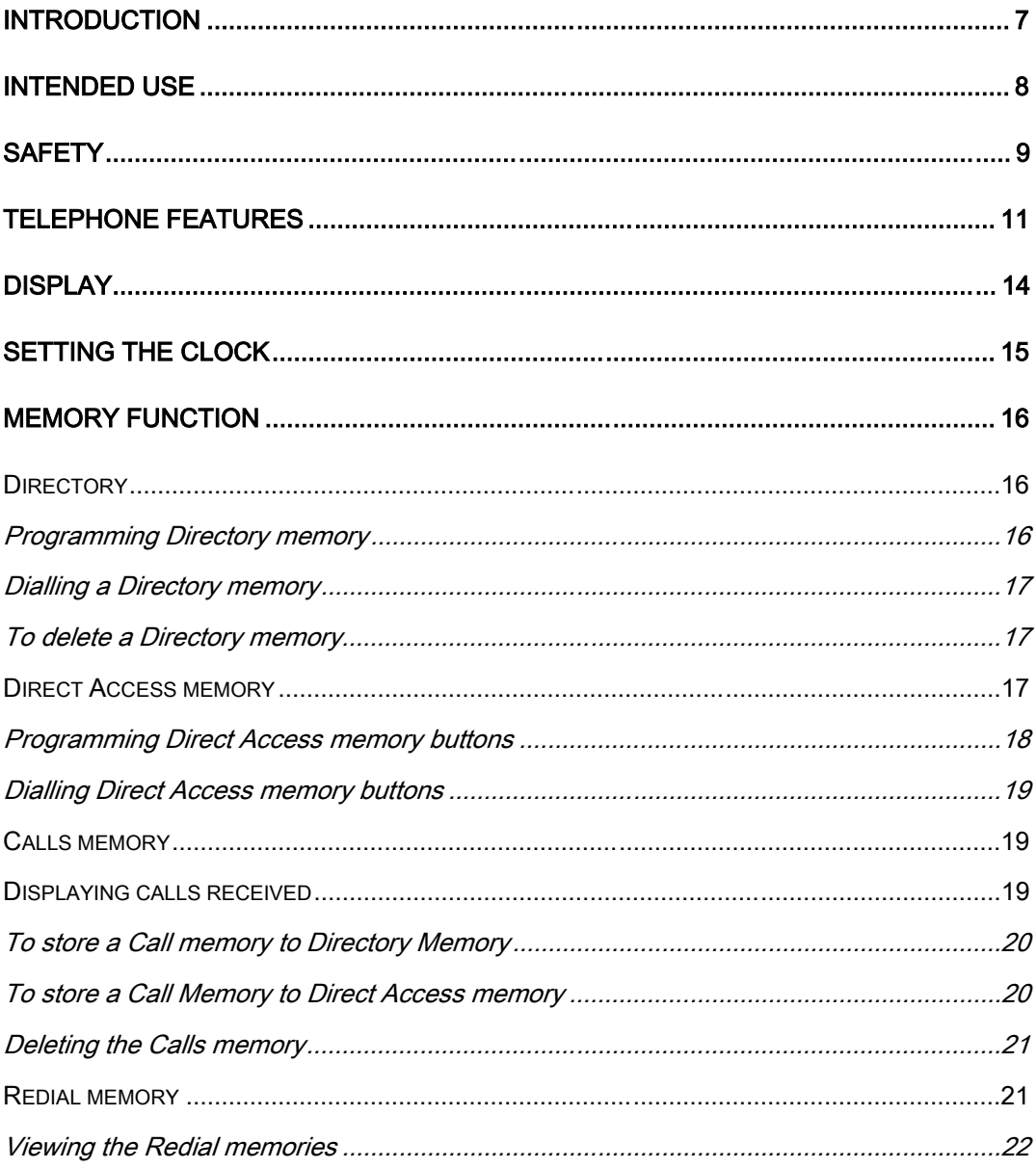

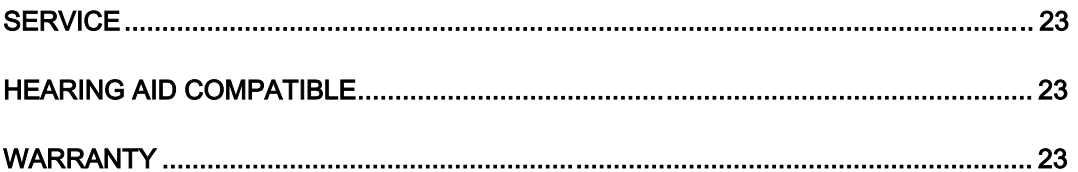

## *Introduction*

This AVAYA 9335-AV caller display telephone is specially designed to work behind the AVAYA IP OFFICE system.

The telephone is able to show caller display information provided that this option has been switched on by your installer.

When a call is received at the telephone, it will display the number of the person calling you (there are some exceptions to this like withheld numbers). This information is stored together with information about the time/date of the call and whether you answered the call or not. Information on the last 80 calls is retained in the telephone memory and it is possible to scan through these calls and dial someone back by simply pressing one button.

There is an independent directory for you to store the telephone numbers and names of 100 entries. If one of your directory "Names" calls you, then the display will show not only the number calling you but the name, as stored in your directory or the IP OFFICE system memory.

As well as a directory of numbers it is possible to store up to 20 names and numbers in ten one- and two-touch buttons.

It is also possible to use this telephone in combination with a headset. There is a universal interface in the telephone which will allow connection of most headsets, providing that they have an RJ11 plug for connection to the headset socket situated at the back of the telephone.

7

## *Intended Use*

This apparatus is intended for use on the 2 wire analogue ports of the AVAYA IP OFFICE circuits in all countries except the USA. Because the product is connected behind a PABX it must not be relied upon to contact the emergency services during a power failure.

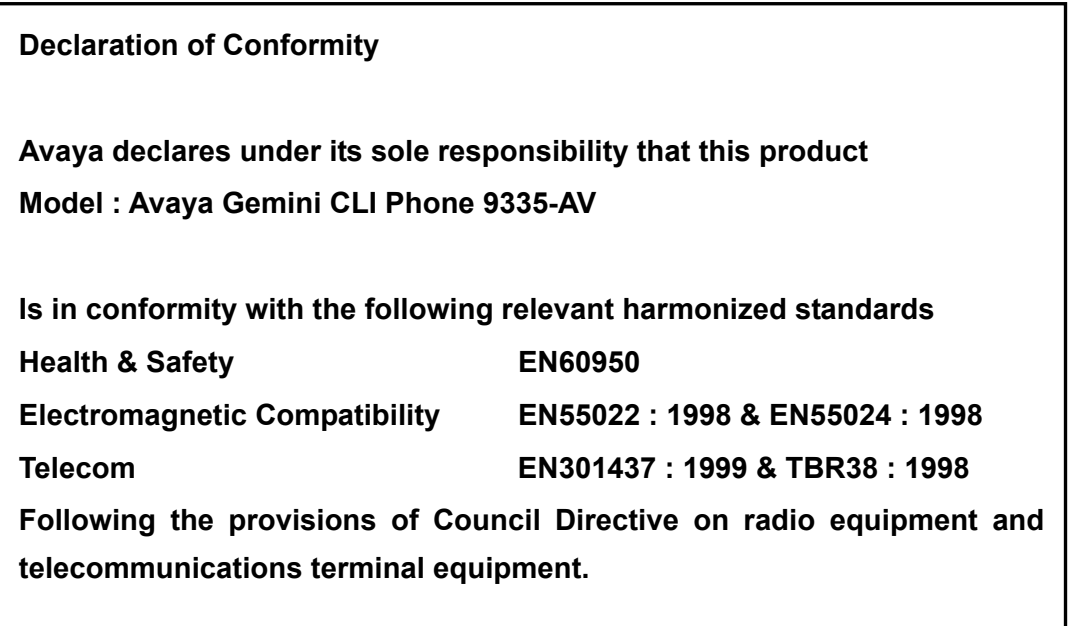

**May 2004** 

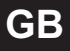

## *Safety*

When using your telephone equipment, the following safety precautions should always be followed to reduce the risk of fire, electric shock and injury to persons. Read and understand all instructions. Follow all warnings and instructions marked on the telephone. This telephone can be hazardous if immersed in water.

If you suspect a natural gas leak, report it immediately, but use a telephone away from the area in question.

Never push objects of any kind into the equipment through housing slots. To reduce the risk of electric shock, do not disassemble this telephone. There are no user serviceable parts.

**Avoid using the telephone during thunderstorms in your immediate area.**

# *Installation*

Please refer to *Figure One* at the front of this user guide

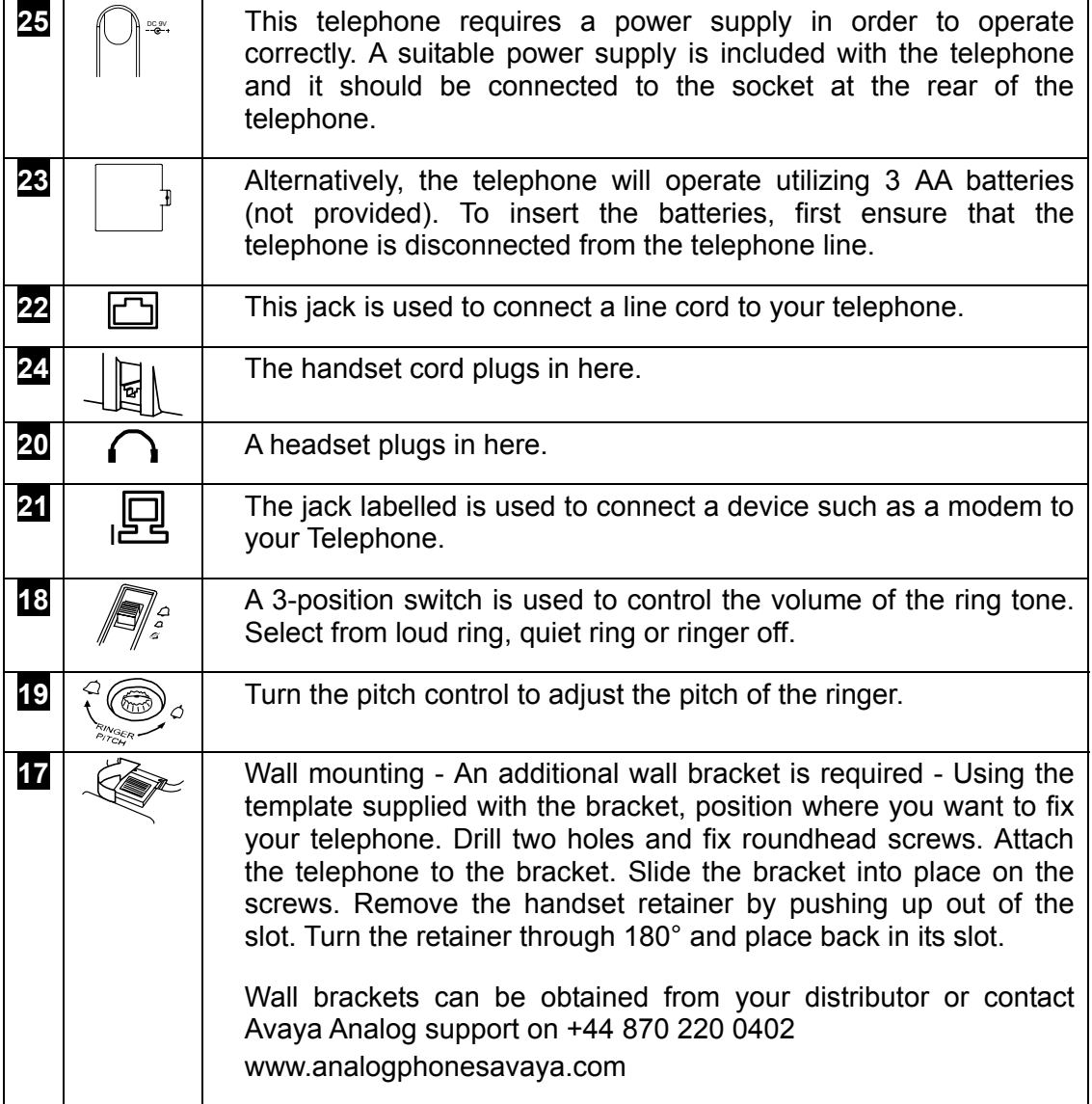

# *Telephone Features*

Please refer to *Figure One* at the front of this user guide

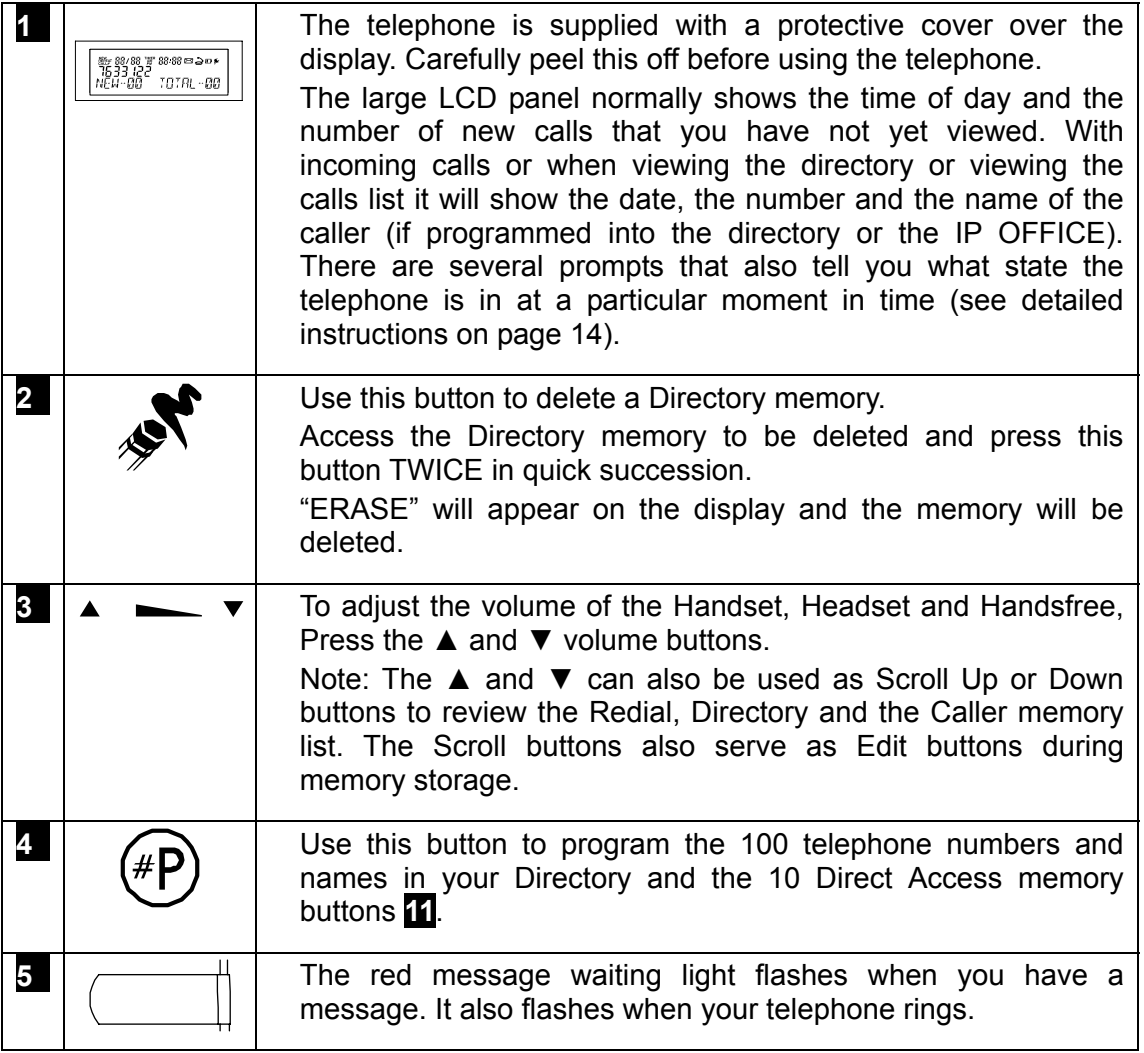

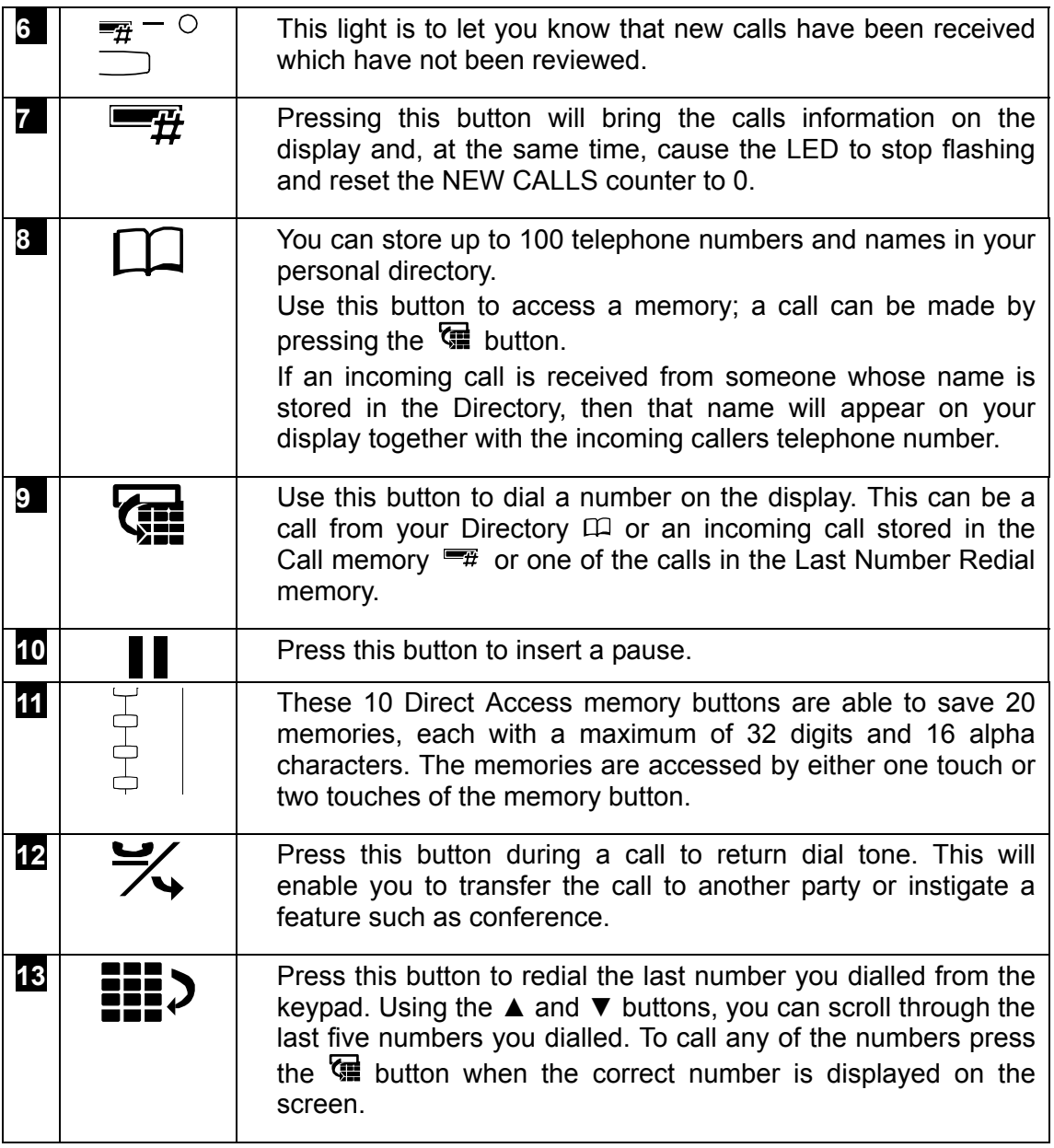

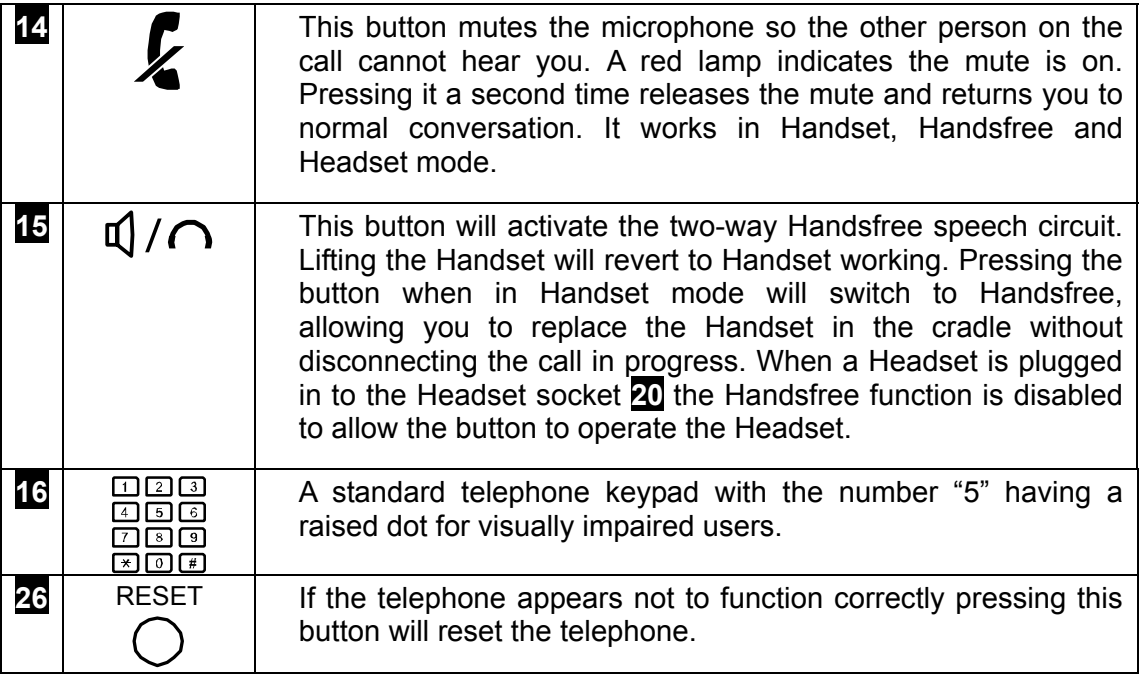

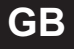

# *Display*

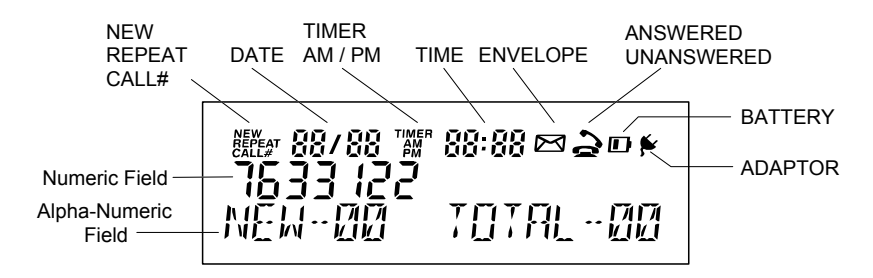

Please refer to the drawing above

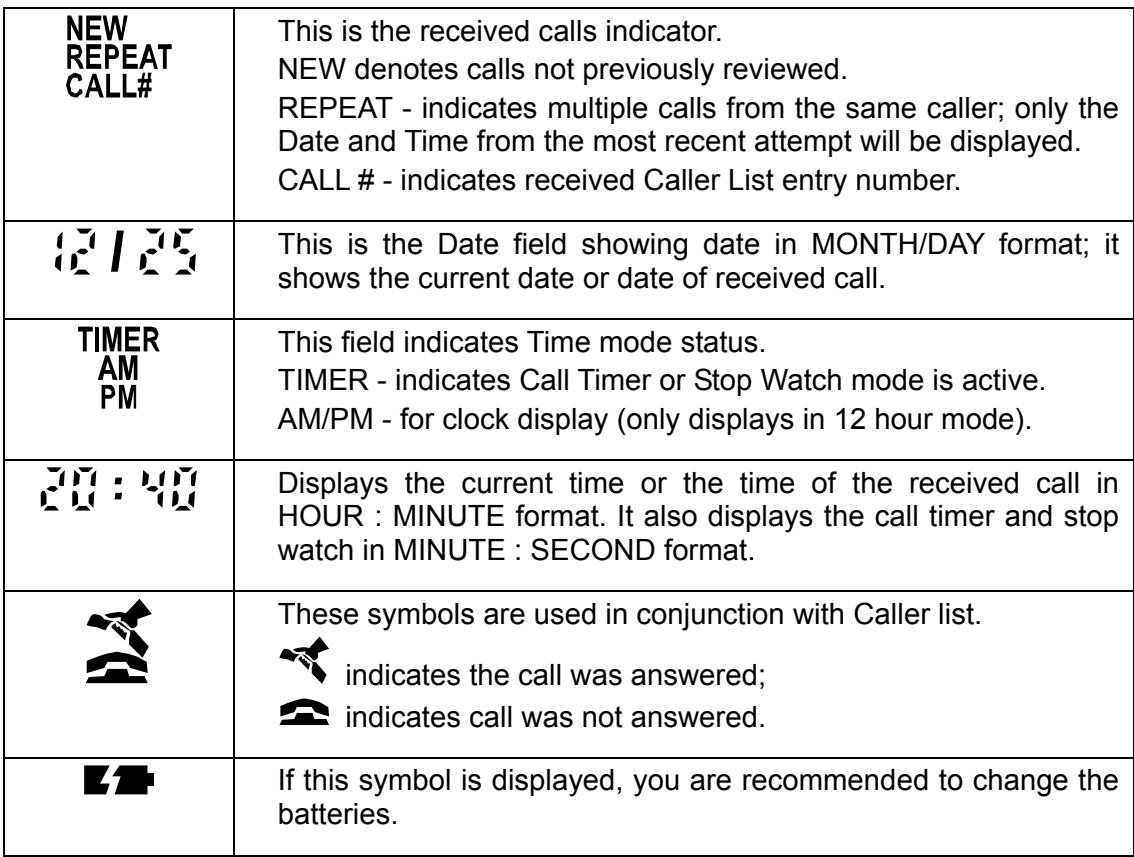

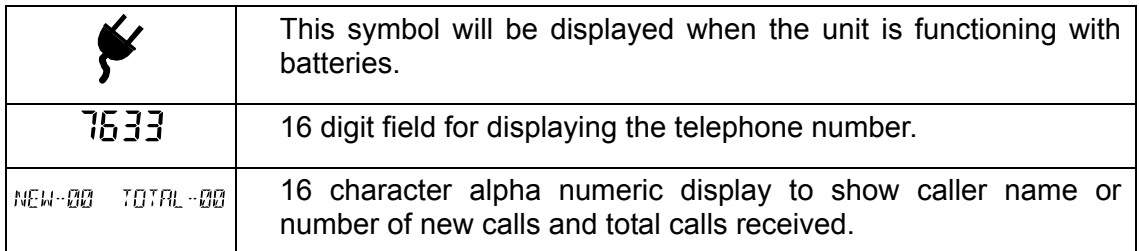

# *Setting the clock*

Lift Handset, insert the 9V DC Adaptor (supplied) to the power socket or insert 3 AA Alkaline batteries.

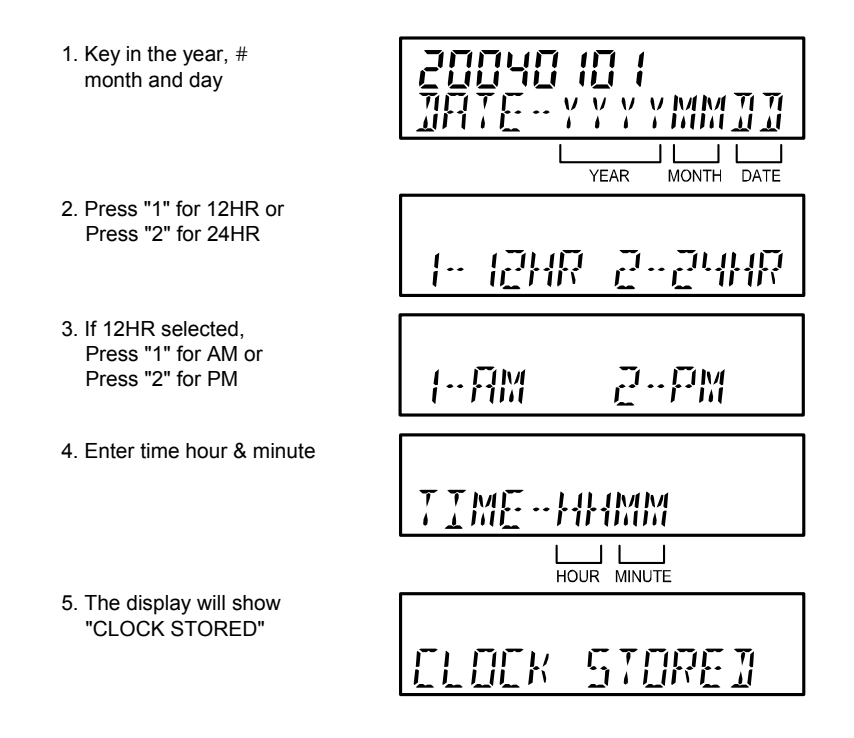

NOTE: You do not need to perform this operation if you wait for your first call to be received, clock will be set automatically to the correct time by the caller display signal. If you want to reset date / clock, press STORE and  $\#$ .

# *Memory function*

There are four different memory stores on this telephone. All of the memory locations will accept 32 digits and 16 alpha characters.

### **Directory**

You can store up to 100 telephone numbers and names in your personal directory. By accessing a memory, a call can be made by pressing the  $\Box$  button. If an incoming call is received from someone whose name is stored in the directory or in the IP OFFICE directory, then that name will appear on your display together with the incoming callers telephone number.

#### Programming Directory memory

To store a Directory memory: Press  $(F)$  then press  $F \cap F$  follow the screen prompts

- at "ENTER NUMBER" prompt key in the number to be stored.

 $Press \n\left(\#P\right)$ 

- at "ENTER NAME" prompt key in the name to be stored using the numeric keypad press the appropriate button a number of times to display the letter you require.

Press the ► to move the cursor to the next space, use the ◄►buttons to edit the name or **A** ▼ buttons to edit the number. The names will be stored in alphabetical order.

 $Press \nightharpoonup P$ 

### Dialling a Directory memory

To dial a Directory memory; Press  $\Pi$ 

You can then scroll through the complete directory by using the  $\blacktriangle$  and  $\nabla$  buttons. Each memory will appear in alphabetical order.

Alternatively, you can search for a particular letter by pressing  $\Box$ , followed by the alpha key for which you want to search - press 6 once for "M" or twice for "N" for example. All entries that begin with that letter will then be scanned using the ▲ and ▼ buttons.

When you find the memory you require press the  $\mathbb{\overline{G}}$  button to dial.

#### To delete a Directory memory

Access the Directory memory to be deleted, as described above. Press the  $\mathscr{F}$ button TWICE in quick succession. "ERASE" will appear on the display and the memory will be deleted.

#### **Direct Access memory**

There are 10 buttons providing 20 Direct Access memory locations, each with a maximum of 32 digits and 16 alpha characters. The memories are accessed by one touch or two touches of the Direct Access memory button **11**.

#### Programming Direct Access memory buttons

To store a Direct Access memory; Press the  $H(P)$  button. "STORE" will appear on the display.

Press one of the Direct Access memory buttons **11**, where you wish the memory to be stored.

NOTE: if the button is pressed once the memory will be stored under the button as a one-touch button. If the memory button is pressed twice in quick succession, the memory will be stored under the button as a two-touch button.

At the prompt dial the number to be stored. It is possible to store the Handsfree function  $\mathbb{Q}/\cap$  as the first character. In this case when a memory button is pressed, the telephone will automatically seize the line and make the call, in Handsfree mode.

Press the  $\overline{P}$  button

- at "ENTER NAME" prompt key in the name to be stored using the numeric keypad press the appropriate button a number of times to display the letter you require. Press the ► to move the cursor to the next space use the ◄►buttons to edit the name or  $\triangle \blacktriangledown$  buttons to edit the number.

Press the  $\overline{P}$  button

"STORE COMPLETED" will appear on the display.

If you make a mistake in entering the data, simply overwrite the memory data by doing the entry again.

### Dialling Direct Access memory buttons

Pressing any of the Direct Access buttons **11** once or twice will automatically display the number stored. If the Handsfree  $\mathbb{Q}/\cap$  has been programmed into the memory then pressing the memory button will automatically dial the number. If the number is displayed because the Handsfree function has not been stored, pressing the  $\overline{\mathbb{G}}$  button will dial the number.

### **Calls memory**

Each call received, up to a maximum of 80 calls, can be stored in this memory. The information stored includes telephone number and name (if this information is stored in your personal or IP OFFICE directory) date and time of call, whether the call was answered or not.

### **Displaying calls received**

If the  $\frac{m}{n}$  is flashing then there are new calls in the Directory that you have not viewed before. Press  $\overline{H}$  button to display the last call to be received on the screen. Using the  $\blacktriangle$  and  $\nabla$  button you can move up and down through the memories to see who has called. If you wish to make a call to a particular caller, make sure that the entry is on the screen and then press the  $\overline{\mathbb{G}}$  button. The telephone will automatically call the number in Handsfree mode.

### To store a Call memory to Directory Memory

Press the  $\overline{\mathcal{H}}$  button

Press the ▲ and▼ button to select desired number from the Caller list.

Press  $(P)$  and then press  $\Pi$ .

Follow the screen prompts

- at "ENTER NUMBER" prompt key in the number to be stored.

Press  $(P)$ 

- at "ENTER NAME" prompt key in the name to be stored

Press  $(P)$ 

### To store a Call Memory to Direct Access memory

Press the  $\overline{H}$  button

Press the ▲ and▼ button to select desired number from the Caller list

Press  $\overline{P}$  and then press a memory button (one- or two-touch memory button) **11**

Follow the screen prompts

- at "ENTER NUMBER" prompt key in the number to be stored.

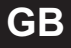

 $P$ ress  $(P)$ 

- at "ENTER NAME" prompt key in the name to be stored

Press  $(P)$ 

Deleting the Calls memory

Press the  $\overline{\mathbb{H}}$  button

Press the ▲ and▼ button to select desired number from the Caller list that is to be erased.

Press  $\mathcal{F}$  button twice; the call is erased.

There may be situations where you wish to delete the entire Calls memory.

Press the  $\overline{\mathcal{H}}$  button

Press  $\mathscr{F}$  button twice in quick succession holding it down after the second press until the screen has displayed "HOLD TO CLR CALL".

The screen displays "CALL MEM CLEAR" after all call memories have been erased.

#### **Redial memory**

The redial buffer stores the phone number of the last five numbers that were called from the telephone, either from the keypad or from a Direct Access memory

21

### Viewing the Redial memories

Press the  $\textbf{III-3}$  button. The last number called on the telephone will be displayed with the telephone number and the message REDIAL 1. Using the ▲ and ▼ buttons you can review the last five numbers called. To call any of the numbers, make sure that the entry required is on the screen and press the  $\overline{\mathbb{Q}}$  button. The telephone will automatically call the number in Handsfree mode.

## *Service*

Before cleaning, unplug the telephone from the modular wall jack. Do not use liquid cleaners or aerosol cleaners. Use a damp cloth for cleaning.

# *Hearing Aid Compatible*

This telephone is Hearing Aid Compatible (HAC).

# *Warranty*

This product is guaranteed for 18 months from the date of manufacture. To get warranty service on your telephone call the authorised service agent on +44 870 220 0402. Alternatively you may call the distributor from whom the product was purchased.

If you are directed to ship your telephone to the authorised service location, you must do this at your cost. We suggest that you retain the original packing material in the event you need to ship the unit. When sending your telephone include your name, address, and phone number, and description of the fault. After repairing or replacing your telephone, it will be shipped back at our expense. Further information can be obtained from www.analogphonesavaya.com

3C9335001-AV